**增强** | 【数据脱敏】数据集字段支持设置数据脱敏

# <span id="page-0-0"></span>^【数据脱敏】数据集字段支持设置数据脱敏

## 背景介绍

之前的版本在创建脱敏规则时,脱敏字段只支持"数据源""业务主题"的字段设置数据脱敏;为了兼容sql查询可以应用到脱敏规则,V9及之后版本支 持数据集、即席查询和透视分析字段设置数据脱敏。

### 功能简介

1、脱敏规则的脱敏字段选择增加"数据集",如图:

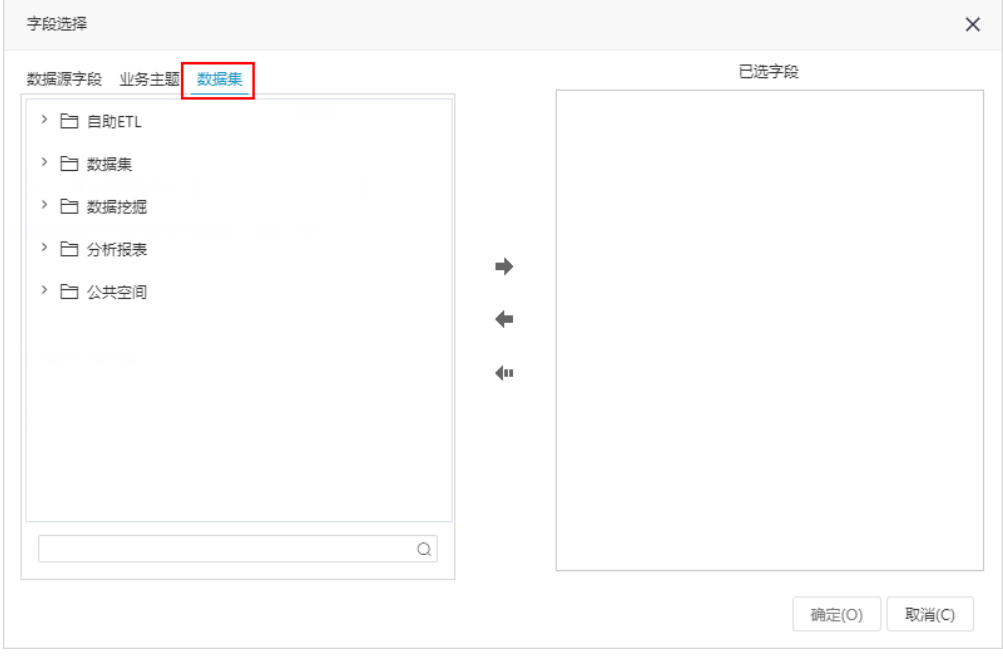

2、"字段选择"界面的已选字段增加"定位"功能,用户能快速找到脱敏字段对应的资源。

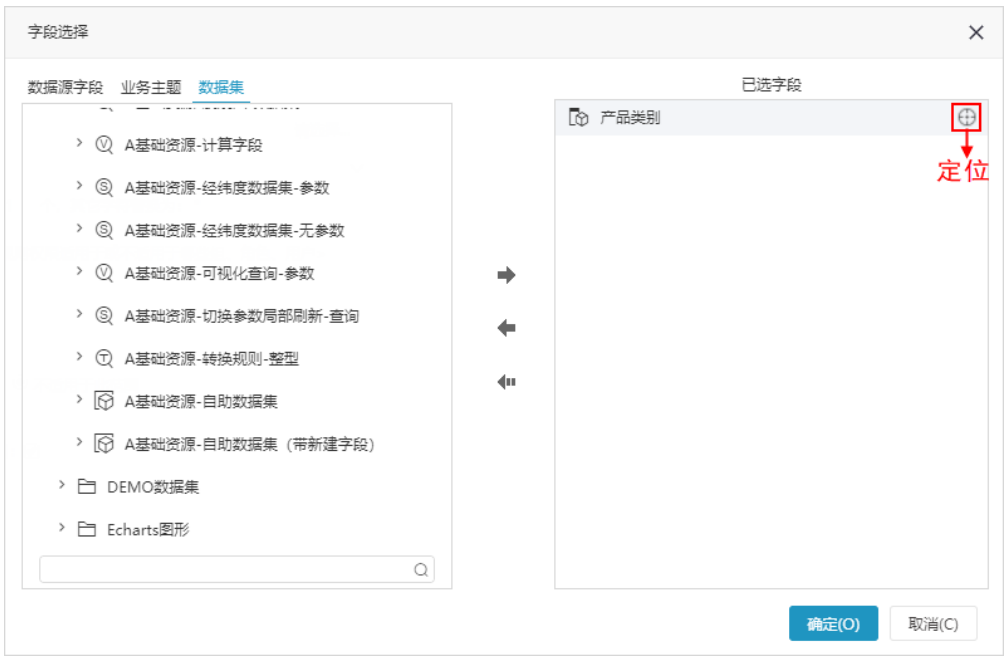

3、"数据集、即席查询、透视分析"增加设置脱敏规则的入口

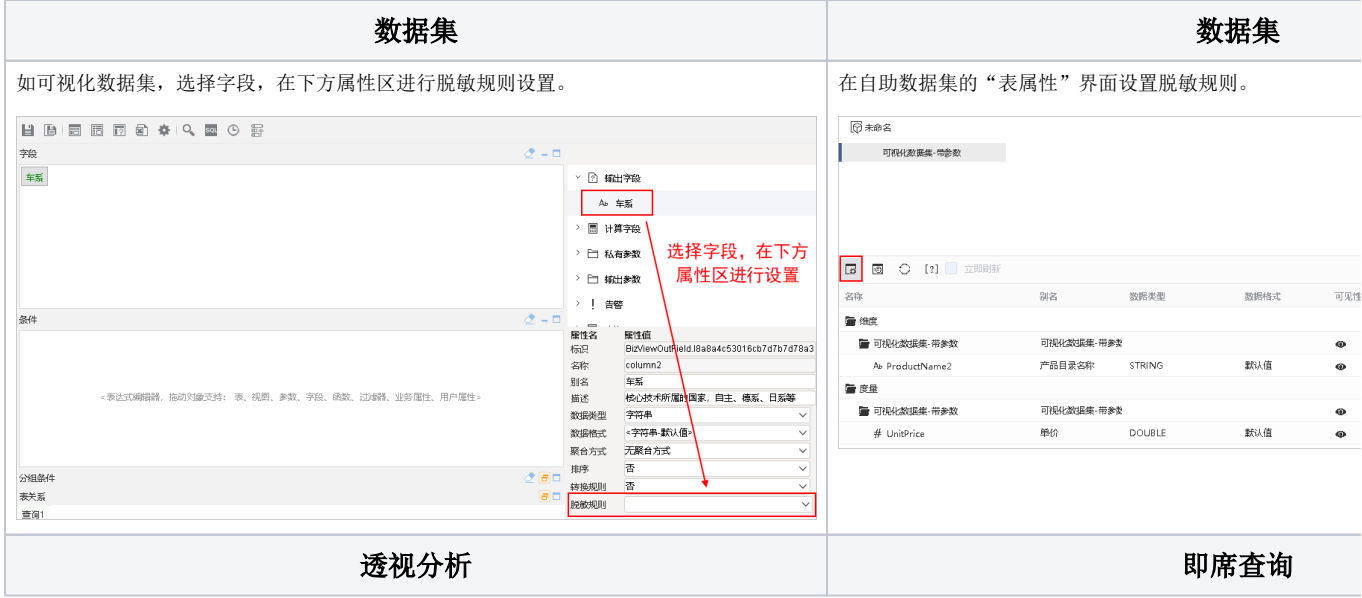

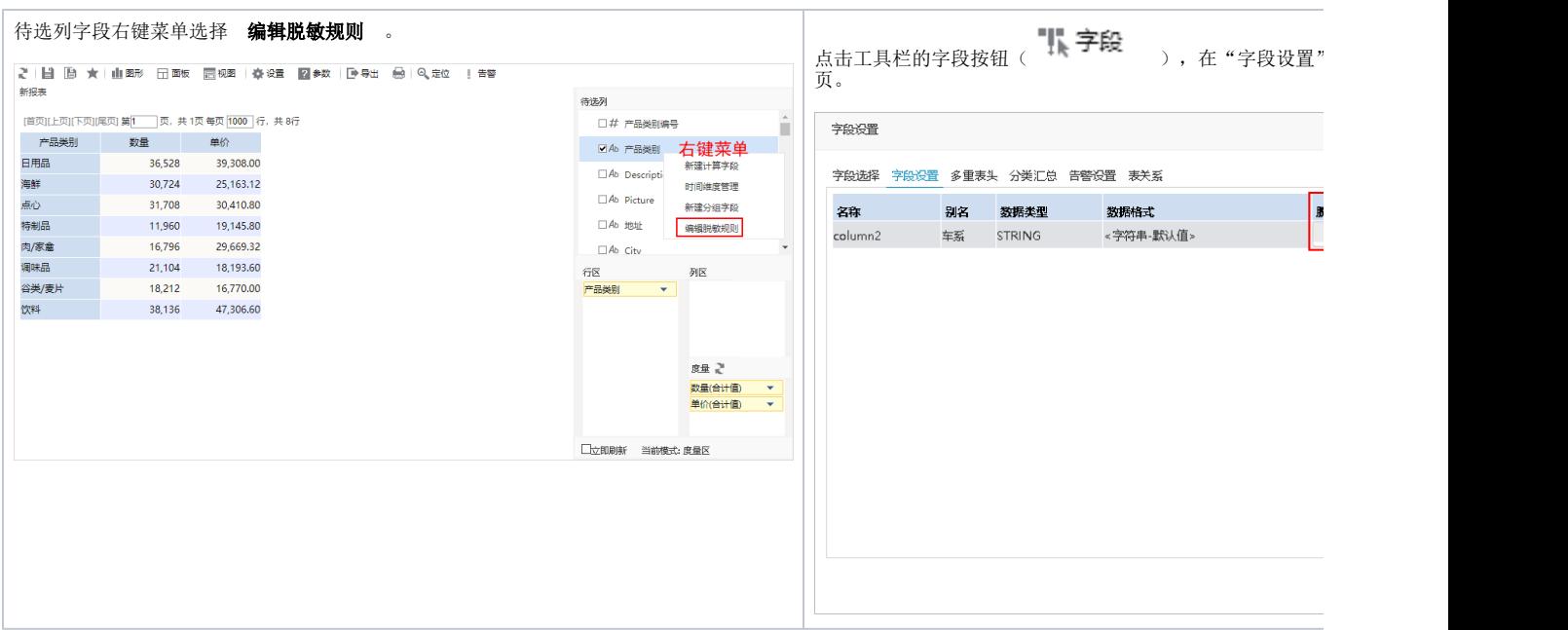

#### 注意事项

1、脱敏字段要求数据库类型为"字符串"类型。

- 2、数据来源已对某字段设置数据脱敏,在各资源是否需要再手动设置数据脱敏,情况如下:
	- 对于"即席查询、透视分析、可视化数据集",其数据来源已对某字段设置数据脱敏,则该字段自动脱敏。
	- 对于"自助数据集、SQL数据集、原生SQL数据集、存储过程数据集、Java数据集",其数据来源已对某字段设置数据脱敏,该字段不会脱敏, 需手动设置数据脱敏。
- 3、数据集和透视分析字段选择脱敏规则后,会同步到公共脱敏规则。但即席查询中字段选择脱敏规则后不会同步到公共脱敏规则中。

#### 详情参考

关于脱敏规则的设置,详情请参考 [脱敏规则。](https://history.wiki.smartbi.com.cn/pages/viewpage.action?pageId=44499249)